# Table des matières

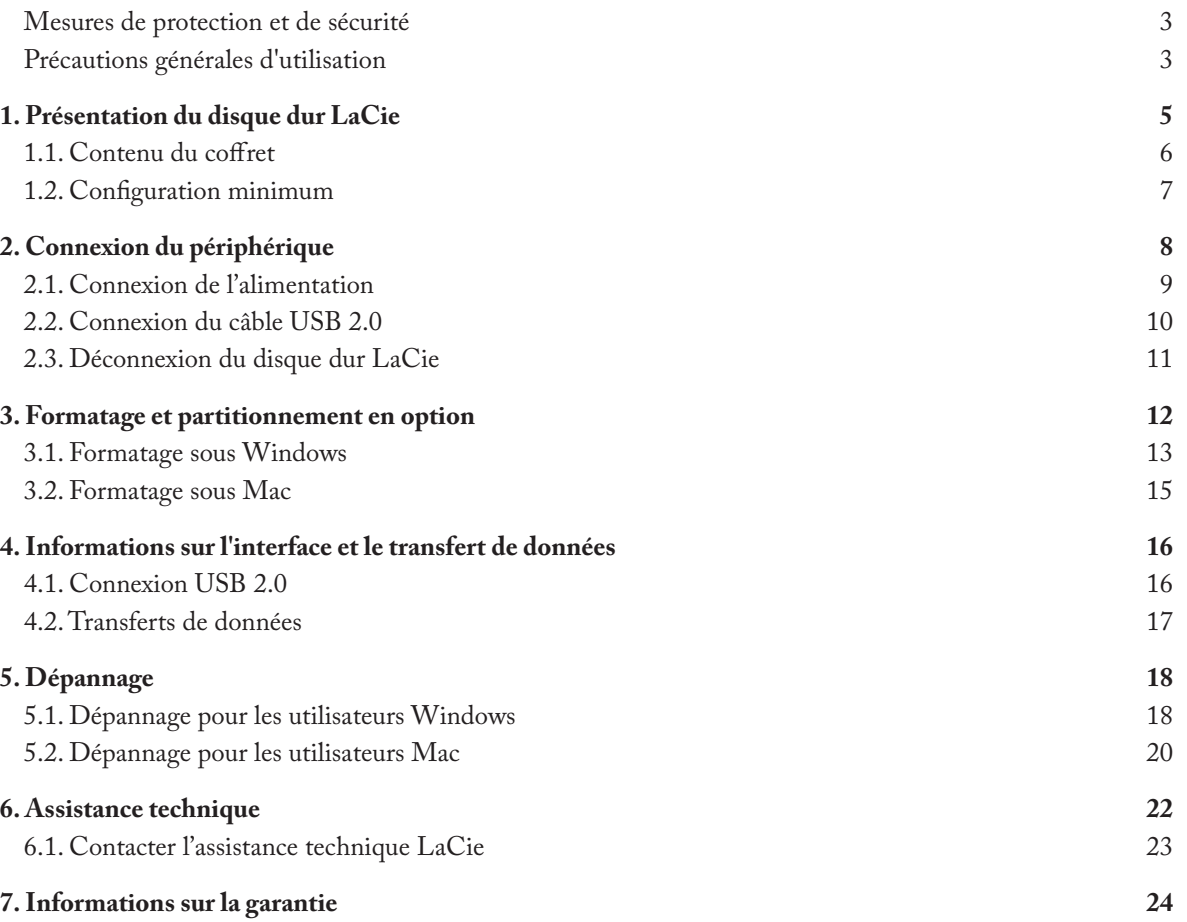

#### **Copyrights**

Copyright © 2007 LaCie. Tous droits réservés. Toute reproduction, transmission ou stockage même partiel de ce manuel, sous quelque forme que ce soit ou par un moyen quelconque, électronique, mécanique, par photocopie, enregistrement ou autre, est formellement interdit sans l'accord préalable de LaCie.

#### Marques déposées

Apple, Mac et Macintosh sont des marques déposées d'Apple Computer, Inc. Microsoft, Windows 2000, Windows XP et Windows Vista sont des marques déposées de Microsoft Corporation. Les autres marques citées dans ce manuel sont la propriété de leurs détenteurs respectifs.

#### Modifications

Les informations et spécifications figurant dans ce manuel sont données à titre indicatif et peuvent être modifiées sans avis préalable. Ce document a été élaboré avec le plus grand soin dans le but de vous fournir des informations fiables. Toutefois, LaCie ne peut être tenue pour responsable des conséquences liées à d'éventuelles erreurs ou omissions dans la documentation, ni de dommages ou de perte accidentelle de données résultant directement ou indirectement de l'utilisation qui serait faire des informations contenues dans cette documentation. LaCie se réserve le droit de modifier ou de réviser la conception ou le manuel du produit sans aucune restriction et sans obligation d'en avertir les utilisateurs.

### Déclaration de conformité avec la réglementation canadienne

Cet appareil numérique de classe A est conforme à la réglementation concernant les équipements générateurs d'interférences.

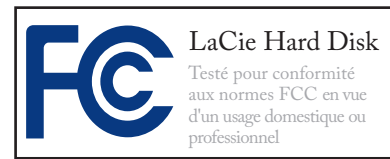

#### Réglementation FCC

Cet appareil est conforme aux dispositions de la section 15 de la réglementation FCC. Son fonctionnement est soumis aux conditions suivantes :

- 1. L'appareil ne doit pas provoquer de brouillage préjudiciable.
- 2. L'appareil doit accepter toute interférence reçue, même celles qui sont susceptibles d'entraîner un fonctionnement indésirable.

REMARQUE : cet appareil a subi des tests de contrôle et a été déclaré conforme aux restrictions imposées aux appareils numériques de classe B, par la section 15 de la réglementation FCC. Ces restrictions sont destinées à assurer une protection raisonnable contre les interférences indésirables lorsque l'appareil est utilisé dans un environnement résidentiel. Ce matériel génère, exploite et peut émettre un rayonnement de fréquence radio. En outre, en cas d'installation ou d'utilisation non conforme aux instructions, il risque de provoquer des interférences indésirables avec les réceptions radio. Rien ne garantit qu'aucune interférence ne se produira dans certaines installations particulières. Si cet équipement provoque des interférences indésirables avec les réceptions radio et TV (ce que vous pouvez déterminer en allumant et en éteignant l'appareil), nous vous conseillons vivement d'y remédier en prenant l'une des mesures suivantes :

- Réorientez ou déplacez l'antenne de ❖ réception.
- Augmentez la distance séparant ❖ l'appareil du récepteur.
- Raccordez l'appareil à une prise de ❖ courant située sur un circuit différent de celui du récepteur.
- Contactez votre revendeur ou un ❖ technicien qualifié en réparation radio/télévision.

Toute modification de ce produit non autorisée par LaCie risque d'enfreindre les règlements FCC et d'Industry Canada et de vous interdire d'utiliser le produit.

**ATTENTION :** Toute modification effectuée sur ce produit sans autorisation du fabricant peut entraîner l'annulation du droit d' utiliser le matériel.

### Déclaration du fabricant concernant la certification  $\subset$

Nous, la société LaCie, déclarons solennellement que ce produit est conforme aux normes européennes ci-dessous : Classe B EN60950, EN55022, EN55024

Et en particulier aux directives suivantes : Directive sur les basses tensions 73/23/CEE ; Directive sur la compatibilité électromagnétique 89/336/CEE

<span id="page-2-0"></span>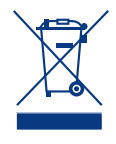

La présence de ce symbole sur le produit ou sur son emballage indique que vous ne devez pas mettre

ce produit au rebut avec vos déchets ménagers. Vous êtes en effet responsable de l'évacuation de vos équipements usagés et tenu de les remettre à un point de collecte agréé pour le recyclage des équipements électriques et électroniques usagés. La collecte et le recyclage séparés de vos équipements usagés permettront de préserver les ressources naturelles et de garantir que ces équipements seront recyclés dans le respect de la santé humaine et de l'environnement. Pour plus d'informations sur les lieux de collecte des équipements usagés, veuillez contacter votre mairie, votre service de traitement des déchets ménagers ou le magasin où vous avez acheté le produit.

**ATTENTION :** Le non-respect des précautions indiquées ci-dessus peut entraîner l'annulation de la garantie du LaCie Hard Disk.

## Mesures de protection et de sécurité

- Seules des personnes qualifiées sont ❖ autorisées à effectuer la maintenance de cet appareil.
- Lisez attentivement le présent ma-❖ nuel d'utilisation et suivez la procédure indiquée lors de l'installation de l'appareil.
- N'ouvrez pas le LaCie Desktop Hard ❖ Disk et n'essayez pas de le démonter ou de le modifier. N'y introduisez jamais un quelconque outil métallique afin d'éviter tout risque de choc électrique, d'incendie, de court-circuit ou de rayonnement dangereux. Votre LaCie Desktop Hard Disk

ne contient aucun élément interne sur lequel vous puissiez intervenir directement. S'il présente des signes de dysfonctionnement, faitesle examiner par un représentant de l'assistance technique LaCie.

Ne laissez jamais l'appareil sous la ❖ pluie, dans un lieu où il risquerait de recevoir des projections d'eau ou dans un environnement humide. Ne posez jamais de récipient contenant un liquide quelconque sur votre La-Cie Desktop Hard Disk, car il risquerait de se répandre dans les parties internes. Vous limiterez ainsi les

risques de choc électrique, de courtcircuit, d'incendie et de blessures.

Assurez-vous que l'ordinateur et ❖ le LaCie Desktop Hard Disk sont branchés sur des prises mises à la terre. Si votre matériel n'est pas correctement mis à la terre, vous augmentez les risques de décharge électrique. Puissance requise : 100- 240 V~, 1,5 A, 60-50 Hz (la tension d'alimentation ne doit pas fluctuer de plus de ± 10 % par rapport à la surtension transitoire nominale conformément à la catégorie de surtension II).

## Précautions générales d'utilisation

N'exposez pas le LaCie Desktop ❖ queriez d'endommager le LaCie Hard Disk à des températures inférieures à 5 °C ou supérieures à 35 °C, à une humidité en fonctionnement inférieure à 5 % ou supérieure à 80 % sans condensation ou encore à une humidité de stockage inférieure à 10 % ou supérieure à 90 % sans condensation. Vous ris-

Desktop Hard Disk ou de détériorer son boîtier. Évitez de placer le LaCie Desktop Hard Disk à proximité d'une source de chaleur ou de l'exposer aux rayonnements solaires (même à travers une vitre). À l'inverse, une atmosphère trop froide avec des risques d'humidité et de

condensation peut endommager le LaCie Desktop Hard Disk. Pour des raisons de température, LaCie recommande de ne pas empiler plus de deux disques. Lors de l'empilement de deux disques, la température de l'environnement ne doit pas dépasser 30°C.

- Débranchez toujours le LaCie Des-❖ ktop Hard Disk de la prise d'alimentation en cas d'orage ou lorsque vous ne comptez pas l'utiliser pendant un certain laps de temps. Sinon, vous augmentez les risques de choc électrique, de court-circuit ou d'incendie.
- Utilisez exclusivement le câble ❖ d'alimentation secteur livré avec le périphérique.
- N'utilisez pas le LaCie Desktop ❖ Hard Disk à proximité d'autres appareils électriques tels que récepteurs de télévision, postes de radio ou haut-parleurs. Vous risqueriez de

provoquer des interférences susceptibles de nuire au bon fonctionnement des autres appareils.

- N'installez pas le LaCie Desktop ❖ Hard Disk près d'une source d'interférences magnétiques, telle qu'un écran d'ordinateur, un récepteur de télévision ou un haut-parleur. Les interférences magnétiques peuvent affecter le fonctionnement et la fiabilité du LaCie Desktop Hard Disk.
- Ne placez pas d'objets lourds sur ❖ le LaCie Desktop Hard Disk ou n'exercez pas une pression trop forte sur le boîtier.

Veillez à ne jamais exercer de pres-❖ sion trop forte sur le LaCie Desktop Hard Disk. En cas de problème, consultez la section Dépannage de ce manuel.

**ATTENTION :** Un cordon d'alimentation blindé est requis pour respecter les limites d'émission FCC et pour empêcher toute interférence avec la réception de signaux par les appareils de radio et de télévision situés à proximité. Il est impératif de n'utiliser que le cordon d'alimentation fourni.

**Important :** Toute perte, détérioration ou destruction éventuelle de données consécutive à l'utilisation d'un disque La-Cie est de l'entière responsabilité de l'utilisateur. En aucun cas LaCie ne pourra être tenu pour responsable en cas de problèmes de récupération ou de restauration des données. Pour éviter toute perte de données, LaCie vous recommande vivement de conserver **DEUX** copies de vos données ; l'une sur votre disque dur externe par exemple, et l'autre sur votre disque interne, ou sur un second disque externe ou autre support de stockage amovible. LaCie propose une gamme complète de lecteurs et graveurs de CD/DVD. Pour plus d'informations sur les options de sauvegarde, visitez le site Web LaCie.

**Important :** 1 Go = 1 milliard d'octets. 1 To = 1 million de millions d'octets. Après formatage, la capacité effectivement disponible varie en fonction de l'environnement d'exploitation (5 à 10 % de moins, généralement).

## <span id="page-4-0"></span>1. Présentation du disque dur LaCie

S'appuyant sur plus de dix années d'excellence en matière de design, LaCie a créé une nouvelle gamme de disques durables alliant fonctionnalité et technologie de pointe. Ces disques sont des solutions à hautes performances qui donneront à vos applications toute la puissance que vous pouvez en attendre.

Idéal pour les applications nécessitant une rapidité de transfert maximale, le disque dur LaCie est toujours à la hauteur de vos exigences en matière de données. Sa fiabilité et sa stabilité de fonctionnement sont une garantie de sécurité et en font l'outil idéal pour doter votre ordinateur d'un espace de stockage supplémentaire ; vous pouvez diviser le disque en plusieurs partitions pour y enregistrer différents types de données ou bien le garder tel quel et l'utiliser comme un seul et vaste volume de stockage.

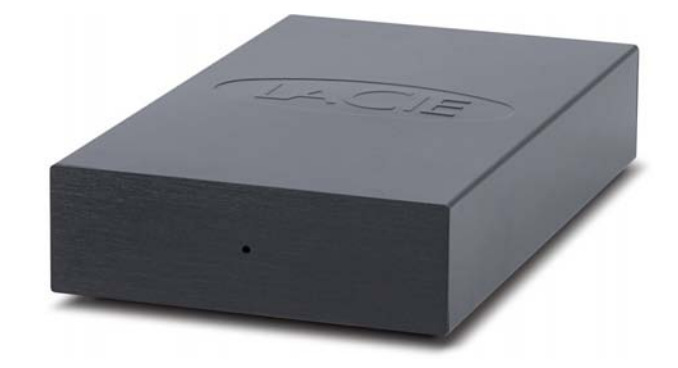

#### ■ Caractéristiques

- ❖ Disque dur USB de bureau simple et efficace
- ❖ Configuration et utilisation aisées
- Sauvegardez facilement votre musique, vos pho-❖ tos et vos vidéos
- Préformaté pour une utilisation multi-plateforme ❖ avec Windows et Mac OS

## <span id="page-5-0"></span>1.1. Contenu du coffret

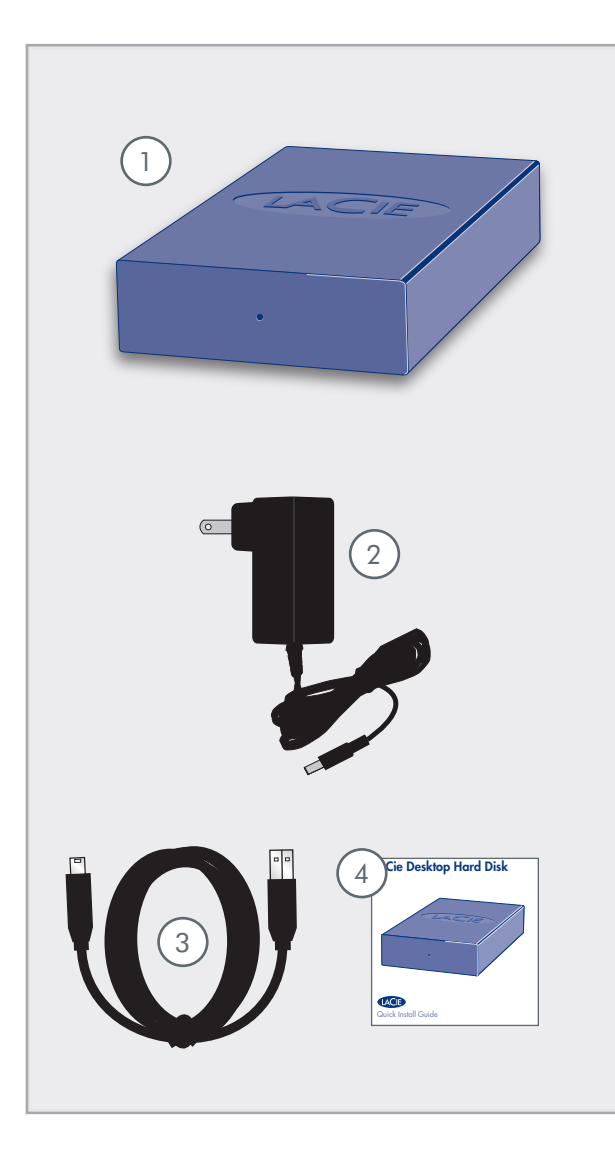

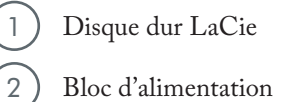

- 3 Câble USB 2.0 Hi-Speed (haut débit)
- 4 Guide d'installation rapide

**Important :** Conservez votre emballage. Si vous devez un jour retourner le lecteur pour le faire réparer ou réviser, vous aurez besoin de son emballage d'origine.

## <span id="page-6-0"></span>1.2. Configuration minimum

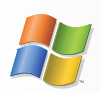

Utilisateurs Windows

- Windows 2000, Windows XP ou Windows Vista ❖
- Processeur Pentium II 350 MHz ou supérieur ❖
- 128 Mo de RAM ou plus ❖
- Port d'interface USB ❖
- Connexion Internet (pour le téléchargement des mises ❖ à jour)

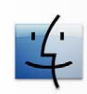

Utilisateurs Mac

- Mac OS X 10.3 ou supérieur ❖
- Processeur G3, G4, G5 ou Mac Intel ou supérieur ❖
- 128 Mo de RAM ou plus ❖
- Port d'interface USB ❖
- Connexion Internet (pour le téléchargement des mises ❖ à jour)

# <span id="page-7-0"></span>2. Connexion du périphérique

**Important :** Veuillez suivre les étapes de configuration dans l'ordre donné afin de garantir le montage correct du volume de disque dur LaCie sur votre ordinateur.

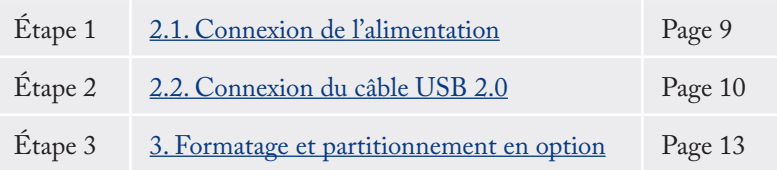

## <span id="page-8-0"></span>2.1. Connexion de l'alimentation

**Important :** Veuillez connecter l'alimentation avant de brancher le câble USB 2.0 pour garantir le montage correct du volume sur votre ordinateur.

L'alimentation se connecte directement depuis une prise de courant à votre disque dur LaCie. Le disque dur ne possède pas d'interrupteur ; le disque se met sous tension et apparaît sur votre ordinateur lorsque l'alimentation et le câble USB 2.0 sont connectés (voir section 2.2. Connexion du câble USB 2.0).

- Connectez la prise d'alimentation sur l'alimentation 1. au connecteur d'alimentation de votre lecteur LaCie.
- 2. Branchez l'alimentation à une prise électrique mise à la terre.
- 3. Passez à la <u>section 2.2. Connexion du câble USB</u> 2.0.

**ATTENTION :** Utilisez exclusivement l'adaptateur secteur fourni avec votre disque LaCie. N'utilisez pas d'alimentation prévue pour un autre disque LaCie ou venant d'un autre fabricant. L'utilisation de tout autre câble ou alimentation risquerait d'endommager le disque dur et d'annuler votre garantie.

Débranchez toujours l'adaptateur secteur du disque LaCie avant son transport. Si vous ne débranchez pas l'adaptateur, vous risquez d'endommager votre disque et d'entraîner l'annulation de votre garantie.

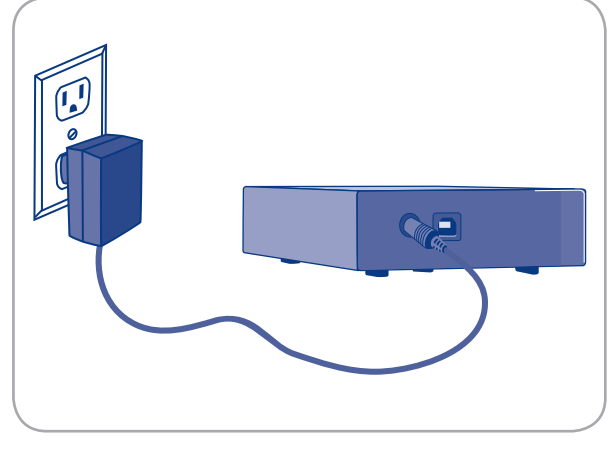

Fig. 2.1

**Note technique :** L'alimentation du disque LaCie étant en 100-240 V, vous pouvez utiliser votre disque lors de vos déplacements à l'étranger. Pour ce faire, vous devrez peut-être vous procurer un adaptateur secteur ou un cordon approprié. LaCie décline toute responsabilité en cas de dommages causés au disque par l'emploi d'un adaptateur non approprié. L'utilisation d'un adaptateur autre que celui autorisé par LaCie annulera votre garantie.

## <span id="page-9-0"></span>2.2. Connexion du câble USB 2.0

- 1. Connectez l'alimentation (voir section 2.1).
- 2. Raccordez la grosse extrémité du câble USB 2.0 à un port USB 2.0 de l'ordinateur.
- Branchez l'autre extrémité du câble USB 2.0 sur le 3. port USB 2.0 se trouvant au dos de l'appareil.
- 4. Au bout de quelques secondes, le disque dur sera installé sur l'ordinateur et apparaîtra sur le Bureau (sous Mac) ou dans Poste de travail (sous Windows).
- 5. Passez à la section <u>3. Formatage et partitionnement</u>.

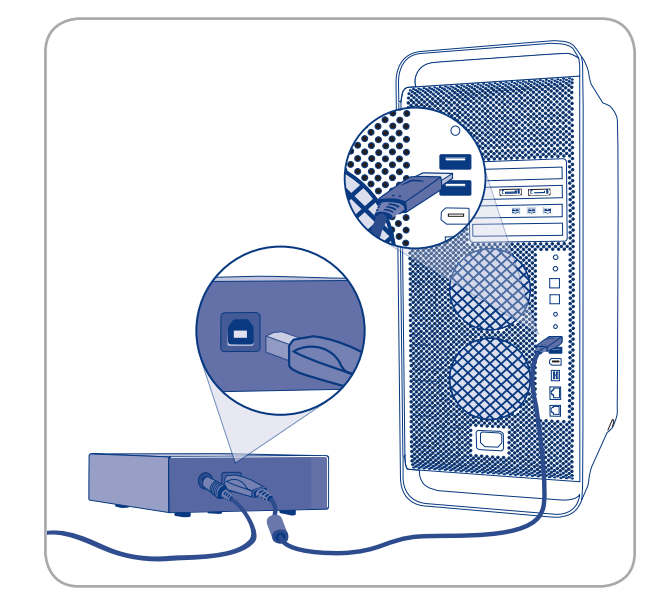

Fig. 2.2

## <span id="page-10-0"></span>2.3. Déconnexion du disque dur LaCie

Les périphériques USB externes bénéficient d'une connexion Plug & Play et peuvent être branchés ou débranchés alors que l'ordinateur fonctionne. Toutefois, pour éviter tout dommage, il est important d'observer la procédure suivante lors de la déconnexion du disque dur LaCie.

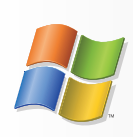

Utilisateurs Windows

- Dans la **barre d'état système** (située dans l'an-1. gle inférieur droit de l'écran), cliquez sur l'icône **Éjecter** (une image représentant une petite flèche verte sur un appareil).
- 2. Un message s'affiche, énumérant les périphériques contrôlés par l'icône Eject (il doit indiquer « Retirer en toute sécurité... »). Cliquez sur le disque dur LaCie dans l'invite.
- Le message suivant apparaît : « Vous pouvez re-3. tirer le matériel en toute sécurité » (ou un message similaire). Vous pouvez maintenant déconnecter le disque dur en toute sécurité.

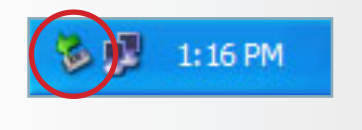

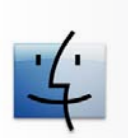

Utilisateurs Mac

- 1. Pour ce faire, faites glisser l'icône de disque dur jusqu'à la corbeille.
- Lorsque l'icône disparaît du Bureau, le disque 2.peut être débranché.

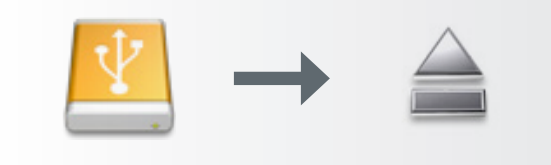

## <span id="page-11-0"></span>3. Formatage et partitionnement en option

Votre disque dur LaCie est préformaté au format FAT-32, optimisé pour une utilisation avec Mac OS X et Windows. Si vous envisagez d'utiliser votre disque dur LaCie avec des ordinateurs Mac et Windows, vous n'avez pas besoin de procéder à un reformatage. Si vous envisagez d'utiliser le disque avec un seul système d'exploitation, vous pouvez améliorer ses performances en reformatant votre système d'exploitation. Voir ci-dessous.

#### ■ Définition du formatage

Les opérations suivantes ont lieu lors du formatage d'un disque : le système d'exploitation efface toutes les informations préalables à la mise en service du disque, teste le disque pour vérifier que tous les secteurs sont fiables, marque les secteurs défectueux et crée une table d'adresses internes, qui sera ensuite utilisée pour repérer les informations. Votre Le disque dur LaCie est préformaté au format FAT32 (MS-DOS). Pour le reformater, procédez comme indiqué dans cette section.

#### ■ Définition du partitionnement

Vous pouvez également diviser le disque dur en différentes sections, appelées partitions. Une partition est une division créée dans la capacité totale du disque pour y stocker des fichiers et des données. Vous pouvez, par exemple, créer trois partitions sur le disque : une pour vos documents Office, une pour vos sauvegardes et une autre pour vos fichiers multimédia. Ou encore, si vous partagez le disque avec une autre personne de votre foyer ou de votre bureau, vous pouvez créer une partition pour chaque personne appelée à utiliser le disque. Le partitionnement est facultatif.

### ■ Les différents types de systèmes de fichiers

Il existe trois systèmes de fichiers différents : NTFS, FAT 32 (MS-DOS) et Mac OS Extended (HFS+). Reportez-vous au tableau figurant à droite pour plus d'informations.

**Important : Veuillez copier le manuel d'utilisation et les utilitaires sur votre ordinateur avant de procéder au reformatage**. Le reformatage efface toutes les données contenues sur le disque dur. Si vous possédez d'autres données que vous souhaitez protéger ou continuer d'utiliser, copiez ces informations sur votre ordinateur avant de procéder au reformatage.

#### Utilisez NTFS si...

...vous comptez utiliser le disque uniquement sous Windows 2000, Windows XP ou Windows Vista (les performances seront généralement meilleures que celles obtenues avec le système FAT 32). Ce système de fichiers est compatible en mode lecture seule sous Mac OS 10.3 ou version ultérieure.

#### Utilisez HFS+ si...

...vous comptez utiliser le disque uniquement sous Mac (les performances seront généralement meilleures que celles que vous obtiendriez avec le système FAT 32). Ce système de fichiers N'EST PAS compatible avec Windows OS.

#### Utilisez FAT 32 (MS-DOS) si...

...vous comptez utiliser votre disque sous Windows et Mac 10.3 ou partager le disque entre Windows 2000 et Windows XP ou Windows Vista. La taille maximale des fichiers est de 4 Go.

## <span id="page-12-0"></span>3.1. Formatage sous Windows

Le processus de formatage d'un disque sur un ordinateur fonctionnant sous Windows 2000, Windows XP ou Windows Vista s'effectue en deux étapes : (1) installation d'une signature sur le périphérique et (2) formatage du périphérique. Ces opérations effacent toutes les données se trouvant sur le disque.

- 1. Connectez le périphérique à l'ordinateur via le port d'interface.
- Cliquez à l'aide du bouton droit de la souris sur **Poste**  2. **de travail** et cliquez sur **Gérer**.
- Dans la fenêtre Gestion de l'ordinateur, sélectionnez 3. **Gestion des disques** (sous le groupe **Stockage**). Cf. fig. 3.1.A.
- Si la fenêtre Assistant initialisation et conversion de 4. disques s'affiche, cliquez sur **Annuler**.
- Windows affiche la liste des disques durs installés 5. sur le système. Repérez le périphérique représenté par l'icône  $\Box$ . Cliquez sur l'icône à l'aide du bouton droit de la souris, puis sélectionnez **Initialiser**.
- Dans la zone de droite qui indique **Non alloué**, 6. cliquez à l'aide du bouton droit de la souris et sélectionnez **Nouvelle partition...**
- 7. A la première page de l'assistant Nouvelle partition, cliquez sur **Suivant.** Cf. Fig. 3.1.B.

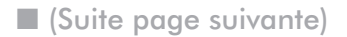

**ATTENTION :** Les opérations qui suivent effaceront toutes les données contenues sur le disque dur. Par conséquent, si celui-ci contient des informations que vous souhaitez conserver ou continuer à utiliser, effectuez-en une sauvegarde avant de poursuivre.

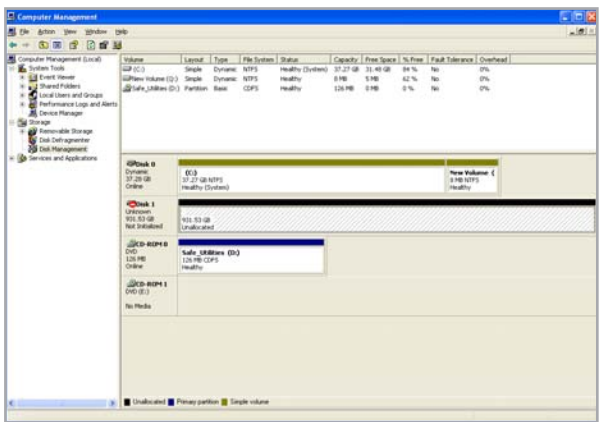

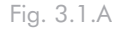

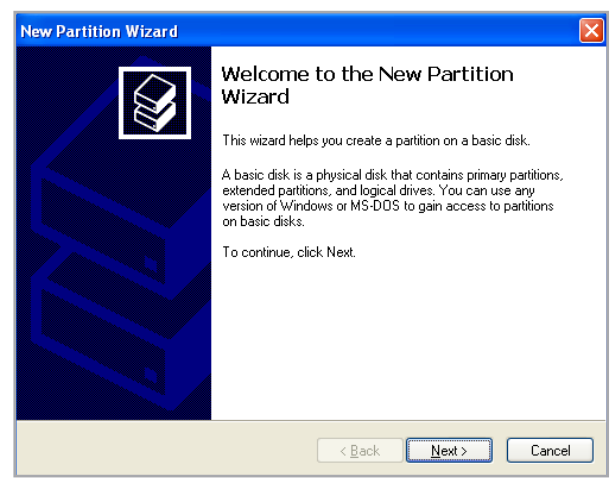

Fig. 3.1.B

- Cliquez sur **Suivant**. 8.
- Cliquez sur **Suivant**. 9.
- Cliquez sur **Suivant**. 10.
- Cliquez sur **Suivant**. 11.
- Cliquez sur la case **formatage rapide**. Cliquez sur 12. **Suivant**.

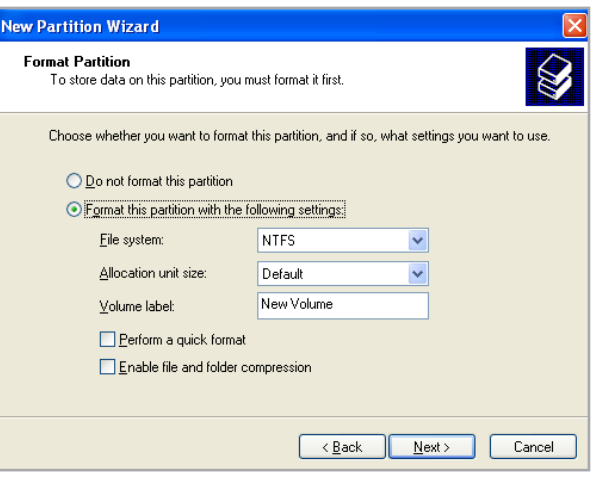

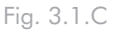

Volume<br>and (C.)  $\frac{1}{2}$ 2228  $\frac{1}{2}$ **EPONA**<br>Dynamic<br>37.28 GE<br>Online New Yorkers  $\xi$ <br>are notes **GRosk 1**<br>Rex<br>101.53 ca New Volume 0  $\frac{d}{d\theta}$ (15-80)  $\lim_{t\to 0}\sup_{(t,\cdot)}$ 

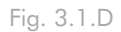

**IMPORTANT :** Reportez-vous à la section 3. Formatage et partitionnement, pour une comparaison plus détaillée des différents systèmes de fichiers.

- 13. Cliquez sur **Terminer** pour démarrer le processus de formatage.
- 14. Le système de gestion de disques Windows formatera et partitionnera le disque en fonction de vos paramètres (fig. 3.1.D.) et votre disque apparaîtra dans **Poste de travail**, prêt à être utilisé.

## <span id="page-14-0"></span>3.2. Formatage sous Mac

- 1. Branchez le disque sur l'ordinateur et mettez le disque sous tension.
- Sélectionnez **Utilitaires** dans le menu **Aller** dans la 2. barre de menus du Finder.
- Dans le dossier Utilitaires, double-cliquez sur **Utili-**3. **taire de disque**.
- La fenêtre Utilitaire de disque s'ouvre. Sélectionnez 4. le volume intitulé **Disque dur LaCie** dans la liste des disques durs disponibles du côté gauche de la fenêtre.
- Sélectionnez l'onglet **Partition**. 5.
- À l'aide du menu **Configuration de volume** indi-6. quez en combien de partitions vous souhaitez diviser le disque (Mac OS 10.x vous permet de créer jusqu'à 16 partitions). Pour personnaliser la taille de chaque partition, utilisez le curseur de réglage entre les partitions dans la zone **Configuration de volume** .
- Dans la section **Informations sur le volume**, spéci-7. fiez un nom pour chaque volume (partition) et choisissez le format du volume (Mac OS Extended, Mac OS Standard, UNIX File System ou MS-DOS).
- Une fois que vous avez sélectionné les options de 8. volume, cliquez sur **Partition**. Cliquez une nouvelle fois sur **Partition** si le message d'alerte se présente à nouveau.
- L'utilitaire de disques Mac formatera et partitionnera 9. le disque en fonction de vos paramètres et votre disque sera prêt à être utilisé.

**ATTENTION :** Les opérations qui suivent effaceront toutes les données contenues sur le disque dur. Par conséquent, si celui-ci contient des informations que vous souhaitez conserver ou continuer à utiliser, effectuez-en une sauvegarde avant de poursuivre.

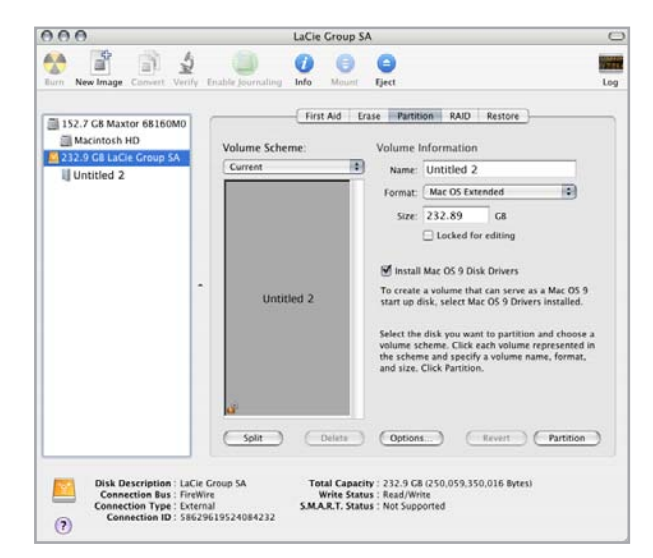

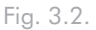

**IMPORTANT :** Reportez-vous à la section 3. Formatage et partitionnement, pour une comparaison plus détaillée des différents systèmes de fichiers.

**IMPORTANT :** Si vous n'avez pas de raison particulière d'utiliser le système de fichiers UFS (UNIX File System), Apple recommande d'utiliser le format Mac OS Extended, plus familier pour les utilisateurs Macintosh.

# <span id="page-15-0"></span>4. Informations sur l'interface et le transfert de données

### 4.1. Connexion USB 2.0

La norme USB est une technologie d'entrée/sortie série permettant de connecter plusieurs périphériques entre eux ou à un ordinateur. La dernière version de cette norme, la norme Hi-Speed USB 2.0, fournit la largeur de bande et les taux de transfert nécessaires à la prise en charge de périphériques à haut débit tels que les disques durs, les lecteurs de CD/DVD et les appareils photo numériques.

#### ■ Câbles USB 2.0

Le disque LaCie est livré avec un câble Hi-Speed USB 2.0, qui garantit des performances de transfert de données maximales lorsque l'appareil est connecté à un port Hi-Speed USB 2.0. Ce câble peut également être utilisé pour une connexion à un port USB 1.1 mais les performances du périphérique seront alors limitées aux taux de transfert USB 1.1.

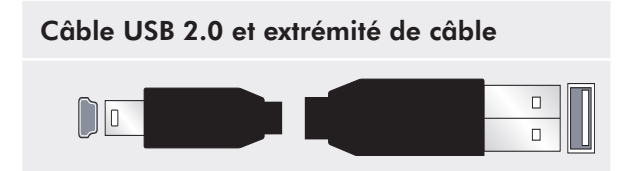

### <span id="page-16-0"></span>4.2. Transferts de données

Un transfert de données est un flux de données accomplissant une tâche, généralement liée au déplacement de données du support de stockage vers la mémoire RAM de l'ordinateur ou entre des périphériques de stockage. Lors des transferts de données, il est préférable d'attendre un petit moment avant de démarrer d'autres applications sur le même port USB 2.0. Des anomalies peuvent survenir avec des ordinateurs dotés de contrôleurs USB 2.0 non compatibles avec les normes OHCI (Open Host Controller Interface). Nous ne pouvons pas garantir un fonctionnement correct à 100 % si votre configuration est différente.

Si vous rencontrez des problèmes de lenteur, procédez comme suit :

- Vérifiez que le câble USB 2.0 est fermement fixé à 1. chaque extrémité (côté disque et côté ordinateur).
- Vérifiez que l'alimentation électrique et la connexion 2. à la terre sont correctement raccordées.
- Débranchez le câble USB 2.0 de l'ordinateur. Atten-3. dez 30 secondes. Reconnectez le câble.

**Note technique : Contrôleur** – Composant ou carte électronique (appelée dans ce cas « carte contrôleur ») permettant à un ordinateur de communiquer avec certains périphériques ou de les gérer. Un contrôleur externe est une carte d'extension qui occupe un des trois logements disponibles (PCI ou PCMCIA) de votre PC et qui active un périphérique (par ex. lecteur de CD-R/ RW, scanner ou imprimante) devant être connecté à l'ordinateur. Si votre ordinateur n'est pas équipé d'une carte contrôleur USB, vous pouvez vous procurer un contrôleur externe LaCie. Pour plus d'informations, adressez-vous à votre revendeur ou à l'assistance technique LaCie (section 6[, As](#page-21-1)[sistance technique](#page-21-1)).

# <span id="page-17-0"></span>5. Dépannage

Si votre disque dur LaCie ne fonctionne pas correctement, passez en revue la liste suivante pour déterminer la cause du problème. Si, après avoir passé en revue la liste de contrôle, vous n'avez pas pu résoudre votre problème de fonctionnement, consultez la rubrique Questions/Réponses régulièrement publiée sur notre site Web, à l'adresse **www.lacie.com**. Vous pouvez y trouver une réponse à votre problème. Nous vous invitons également à visiter la page Downloads pour télécharger les dernières mises à jour des pilotes.

Si vous avez besoin d'aide, veuillez contactez votre revendeur LaCie ou l'assistance technique LaCie (voir section 6, Assistance technique pour plus de détails).

#### ■ Mises à jour du manuel

LaCie s'efforce de vous fournir les manuels d'utilisation les plus à jour et les plus complets possible. Notre objectif est avant tout de vous offrir une documentation conviviale et simple pour vous aider à installer votre nouveau matériel et à en maîtriser rapidement les diverses fonctions.

Si votre manuel ne correspond pas exactement à la configuration du produit que vous avez acheté, nous vous invitons à consulter notre site Internet et à télécharger la version la plus récente.

### **www.lacie.com**

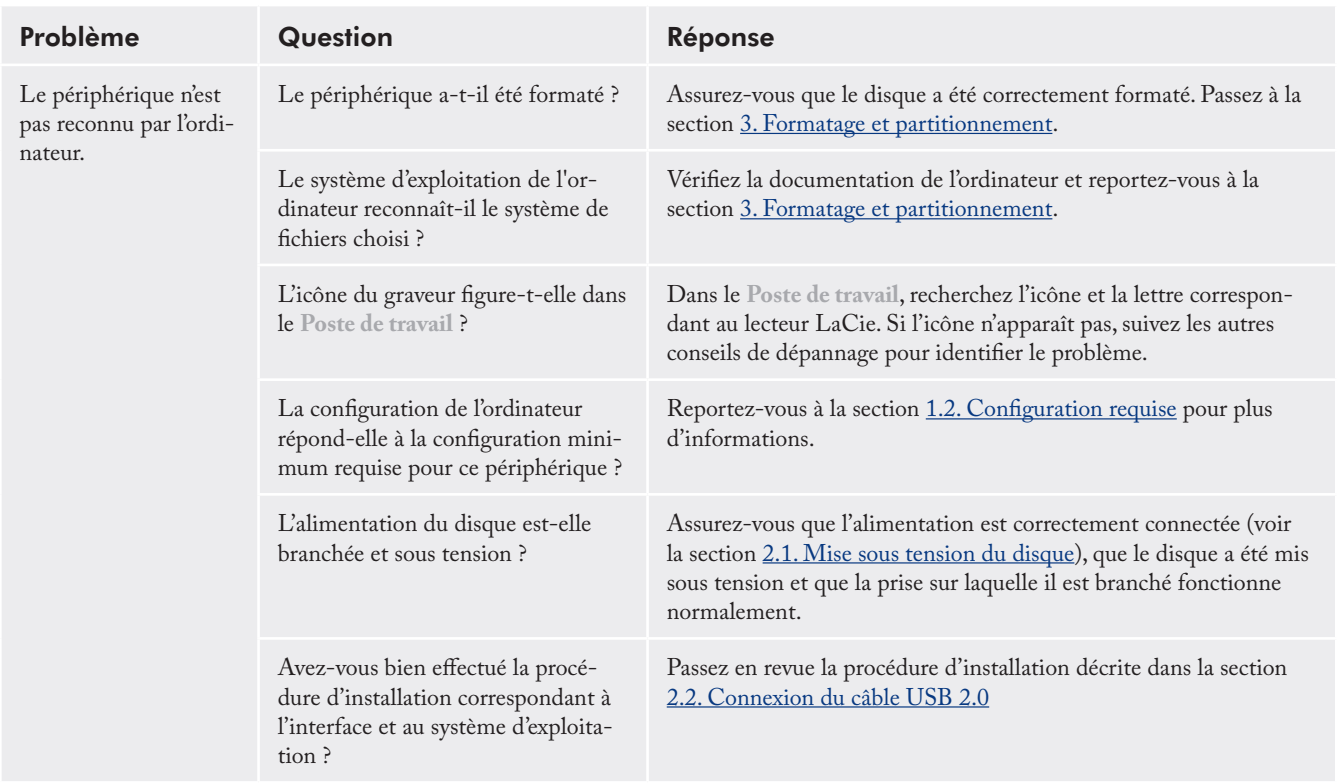

### 5.1. Dépannage pour les utilisateurs Windows

### LaCie Desktop Hard Disk Manuel d'utilisation

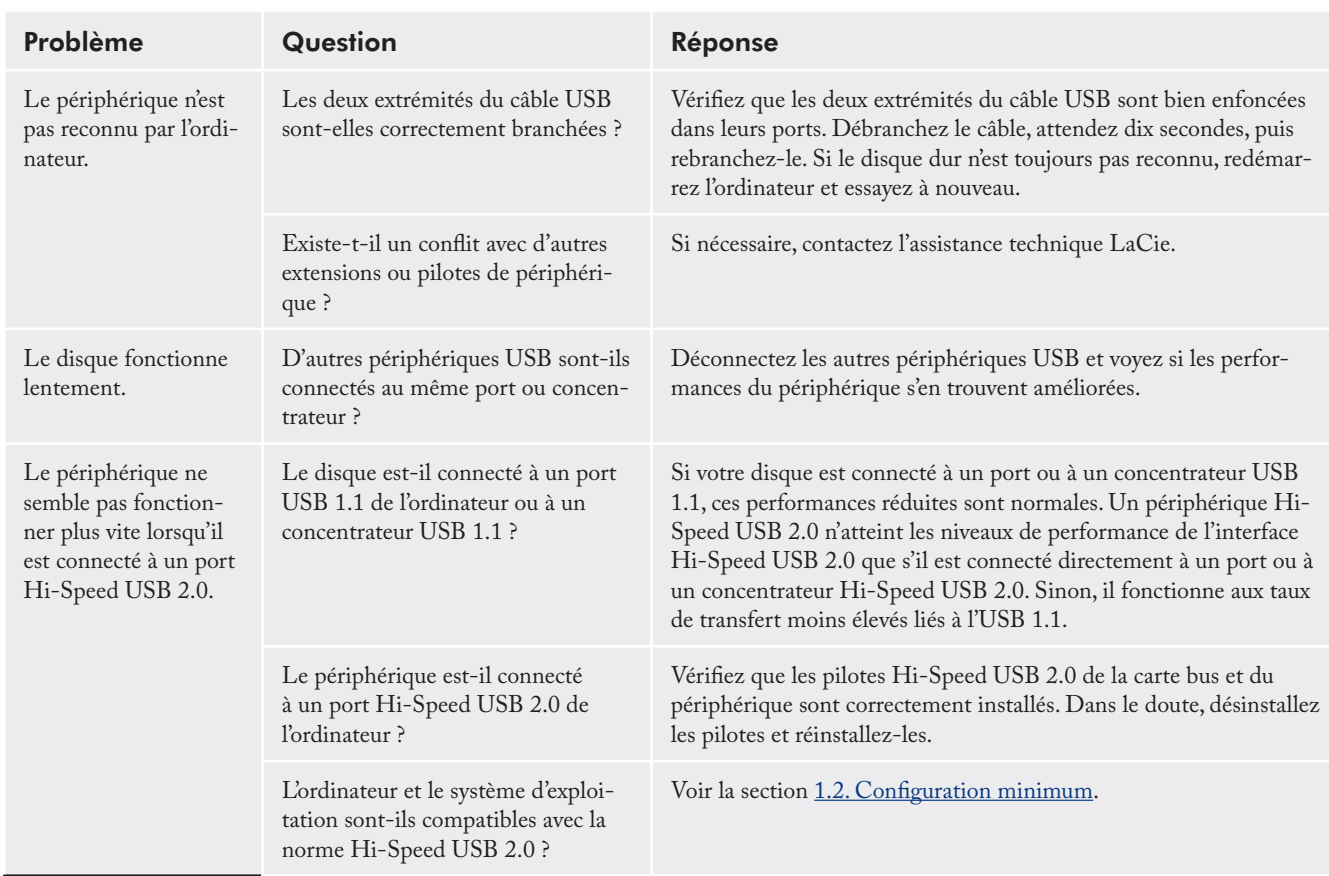

## <span id="page-19-0"></span>5.2. Dépannage pour les utilisateurs Mac

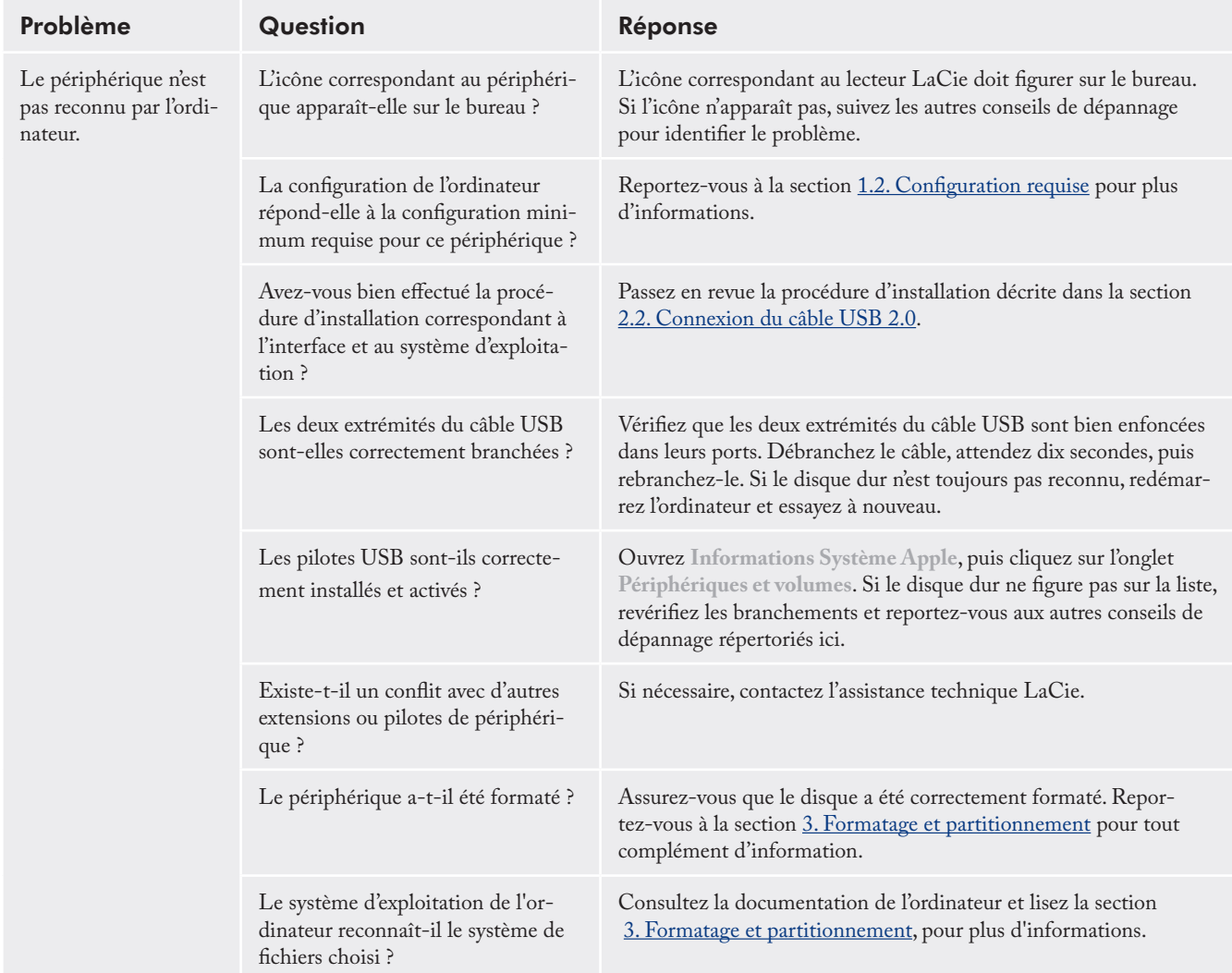

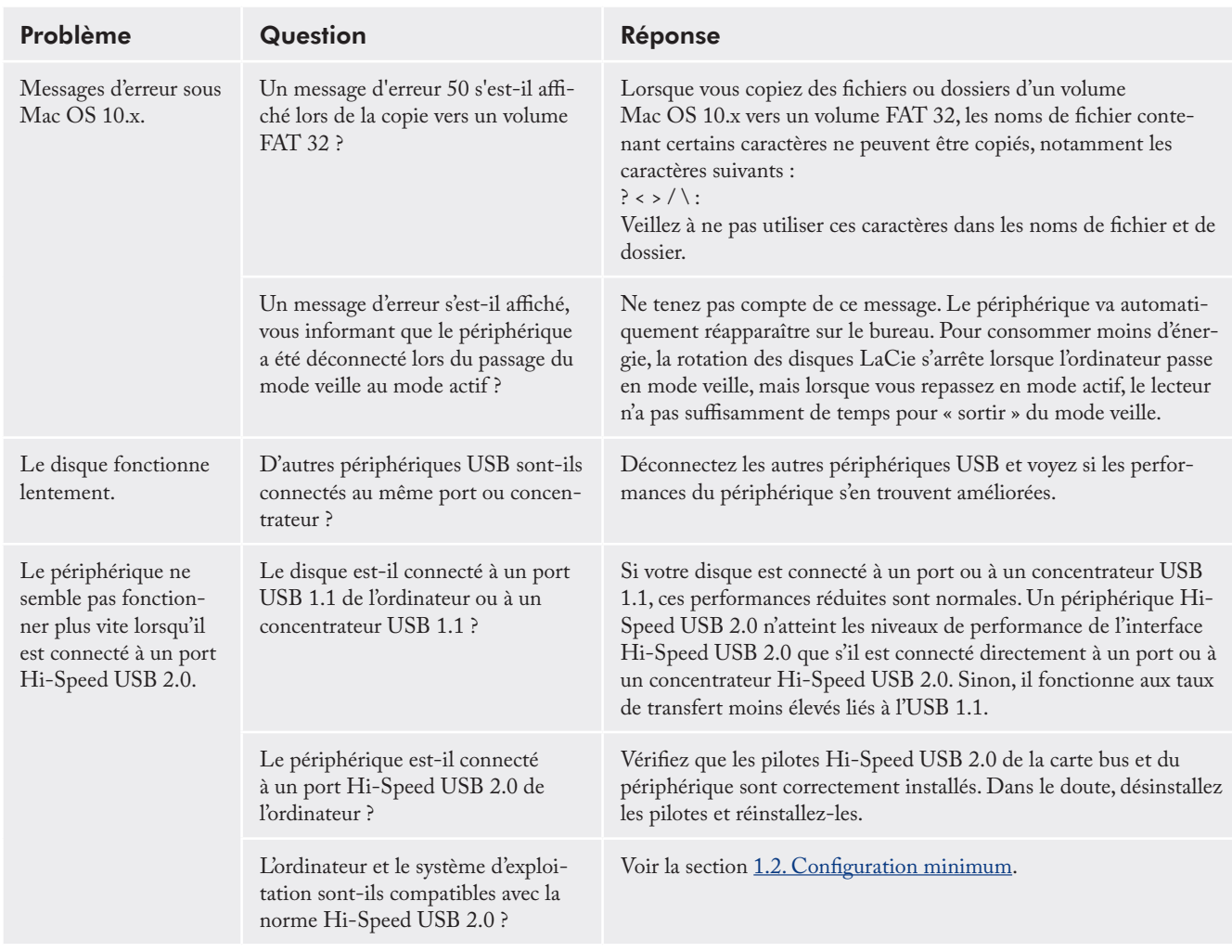

### <span id="page-21-0"></span>LaCie Desktop Hard Disk Manuel d'utilisation

# <span id="page-21-1"></span>6. Assistance technique

#### ■ Avant de contacter l'assistance technique

- Lisez le manuel d'utilisation et passez en revue la sec-1. tion Dépannage.
- 2. Tentez d'identifier le problème. Si possible, débranchez tous les autres périphériques externes et vérifiez le branchement des câbles.

Si vous avez vérifié tous les points indiqués dans la liste de contrôle de dépannage et que le lecteur LaCie ne fonctionne toujours pas correctement, contactez-nous par le biais des contacts répertoriés en page 26. Avant de nous contacter, installez-vous devant l'ordinateur et vérifiez que vous disposez des informations ci-dessous :

- Numéro de série de votre disque LaCie ❖
- Système d'exploitation et version ❖
- Marque et modèle de l'ordinateur ❖
- Quantité de mémoire installée sur votre ordina-❖ teur
- Noms des autres périphériques installés sur ❖ l'ordinateur, graveurs de CD/DVD compris

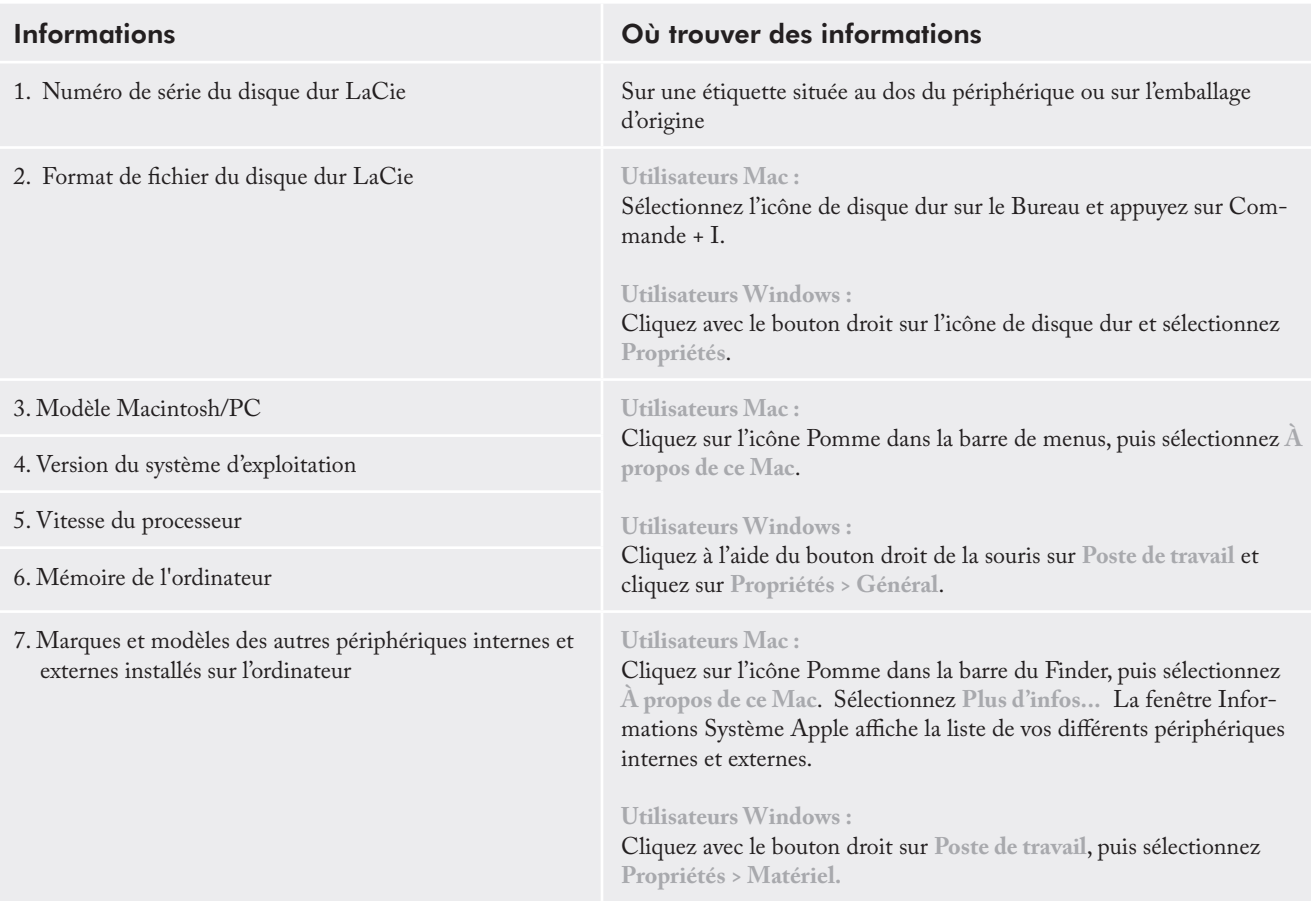

■ Informations à mentionner dans toute correspondance électronique

## <span id="page-22-0"></span>6.1. Contacter l'assistance technique LaCie

LaCie Asie, Singapour et Hong Kong Contact : http://www.lacie.com/asia/contact/

LaCie Belgique Contact : http://www.lacie.com/be/contact/ (français)

LaCie Danemark Contact : http://www.lacie.com/dk/contact

LaCie France Contact : http://www.lacie.com/fr/contact/

LaCie Italie Contact : http://www.lacie.com/it/contact/

LaCie Pays-Bas Contact : http://www.lacie.com/nl/contact/

LaCie Espagne Contact : http://www.lacie.com/es/contact/

LaCie Suisse Contact : http://www.lacie.com/chfr/contact/ (français)

LaCie Irlande Contact : http://www.lacie.com/ie/contact/

LaCie International Contact : http://www.lacie.com/intl/contact/ LaCie Australie Contact : http://www.lacie.com/au/contact/

LaCie Canada Contact : http://www.lacie.com/caen/contact/ (anglais)

LaCie Finlande Contact : http://www.lacie.com/fi/contact/

LaCie Allemagne Contact : http://www.lacie.com/de/contact/

LaCie Japon Contact : http://www.lacie.com/jp/contact/

LaCie Norvège Contact : http://www.lacie.com/no/contact/

LaCie Suède Contact : http://www.lacie.com/se/contact

LaCie Royaume-Uni Contact : http://www.lacie.com/uk/contact/

LaCie États-Unis Contact : http://www.lacie.com/contact/

# <span id="page-23-0"></span>7. Informations sur la garantie

LaCie garantit votre périphérique contre tout défaut de pièces et de main-d'œuvre, dans des conditions normales d'utilisation, pour la période indiquée sur votre certificat de garantie. Si ce produit présente des défauts de fonctionnement pendant la période de garantie, La-Cie choisira de le réparer ou de le remplacer, à son gré. Cette garantie s'annule si :

- Le disque a été stocké ou utilisé dans des conditions ❖ d'utilisation ou d'entretien anormales.
- Le disque a été réparé, modifié ou altéré, sauf si cette ❖ réparation, modification ou altération a été expressément autorisée par écrit par LaCie.
- Le disque a été endommagé du fait de manipula-❖ tions brutales, d'une négligence, de la foudre, d'une défaillance électrique, d'un emballage inadéquat ou d'un accident ;
- Le disque a été installé de manière incorrecte ; ❖
- Le numéro de série du disque est effacé ou absent ; ❖
- La pièce cassée est une pièce de rechange (tiroir de ❖ chargement, etc.) ;
- Le système de fermeture inviolable du boîtier est ❖ cassé.

LaCie et ses fournisseurs déclinent toute responsabilité en cas de perte de données liée à l'utilisation de ce matériel et pour tout problème pouvant en résulter.

LaCie ne saurait en aucun cas être tenue responsable des dommages directs, particuliers ou indirects, tels que, non exclusivement, les dommages ou pertes de biens ou de matériels, les pertes de profit ou de revenu, le coût du remplacement des biens ou les frais ou inconvénients résultant d'interruptions de service.

Toute perte, détérioration ou destruction éventuelle de données consécutive à l'utilisation d'un disque LaCie est de l'entière responsabilité de l'utilisateur. En aucun cas LaCie ne pourra être tenu pour responsable en cas de problèmes de récupération ou de restauration des données.

Nul ne pourra, en aucun cas, se prévaloir d'une indemnisation supérieure au prix d'achat versé pour ce disque.

Pour obtenir l'application de la garantie, contactez l'assistance technique LaCie. Il vous sera sans doute demandé le numéro de série de votre produit LaCie, ainsi qu'une preuve d'achat de ce dernier afin de vérifier que le produit est toujours sous garantie.

Tout produit renvoyé à LaCie doit être correctement conditionné dans son emballage d'origine et expédié en port payé.

**IMPORTANT :** inscrivez-vous en ligne pour bénéficier de l'assistance technique gratuite : **www.lacie.com/register**